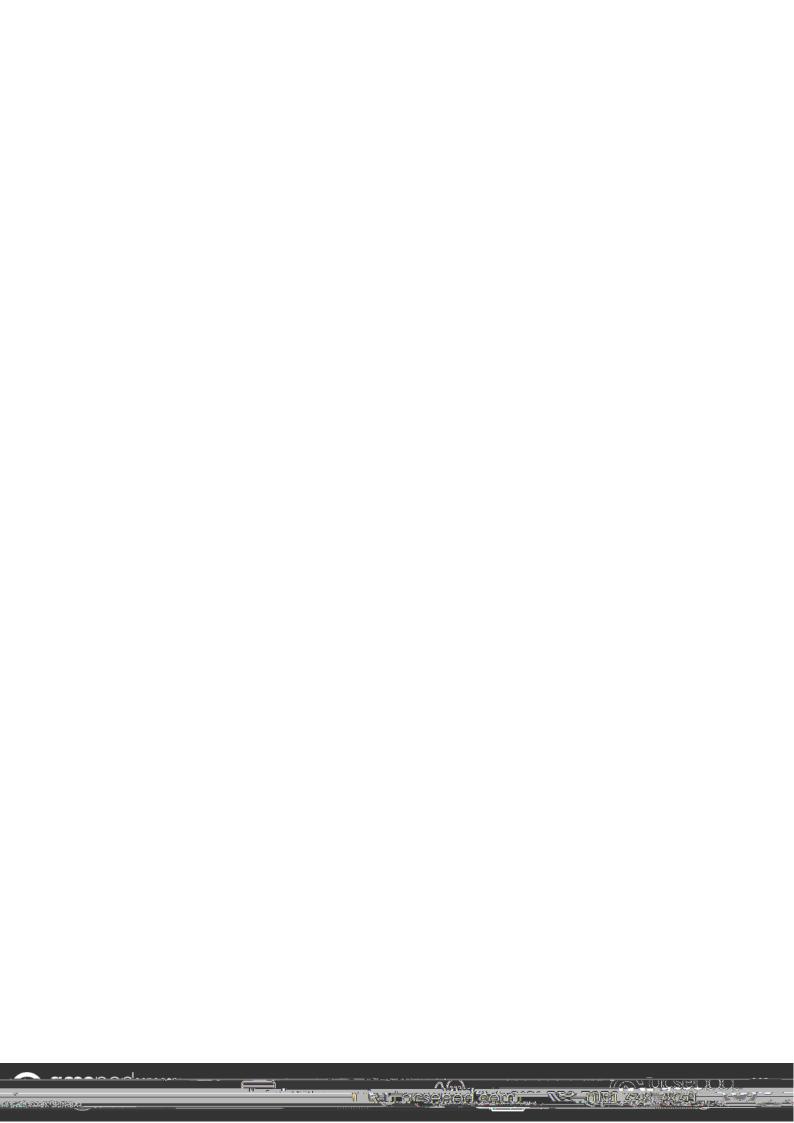

## **Quick Start Guide**

## How does your child get it?

Your child has already been registered by their school and simply needs to activate their account. To help your child activate their account, follow these simple steps:

- 1) Go to www.gcsepod.com and click Login
- 2) Click"New Here? Get Started!" and select "Student"
- 3) Enter your child's name, date of birth and type in the name of their school. The school's name should appear. Click on it to confirm.
- 4) Create a username and password

\*If you'rehaving trouble finding your school, double check that you've entered the correct date of birth and full name as it applearsobnool's register. Some schools are known by a shorter version of their name so make sure you're typing the full, btfidialesoe.

## Paper to Pod Guides

Your child can use our guides alongside their marked past exam papers to identify areas they need to focus on. They can watch the Pods relating to questions they didn't do so well on to help fill any knowledge gaps.